# **Руководство по установке Бесколлекторного мотора BL-1000**

#### **1. Компоненты:**

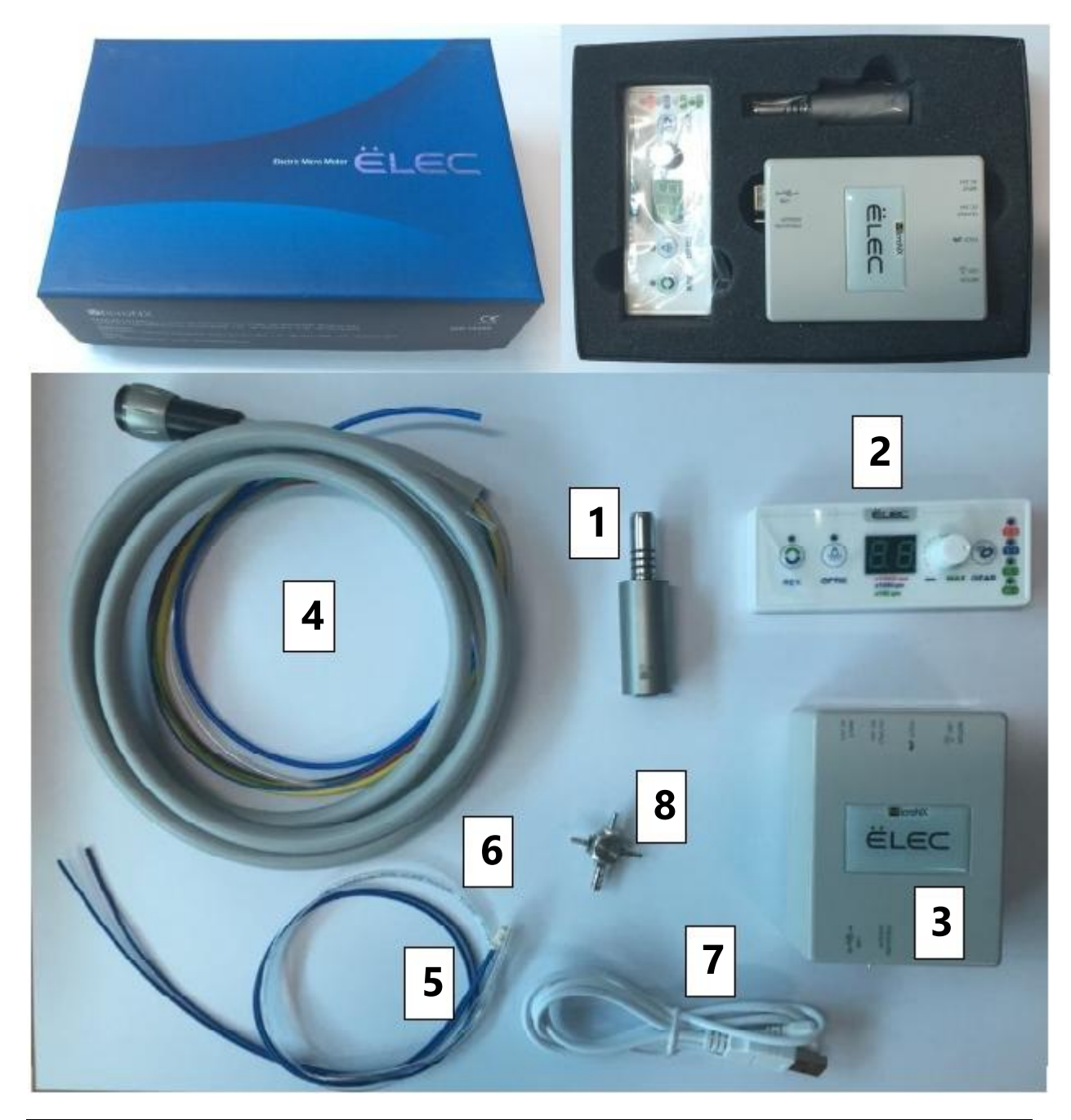

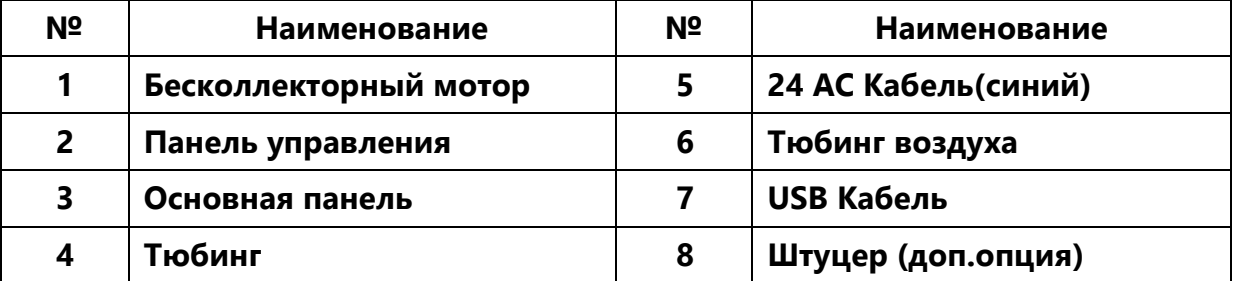

### https://stomshop.pro

#### **2. Установка**

## 2-1. Откройте панель установки

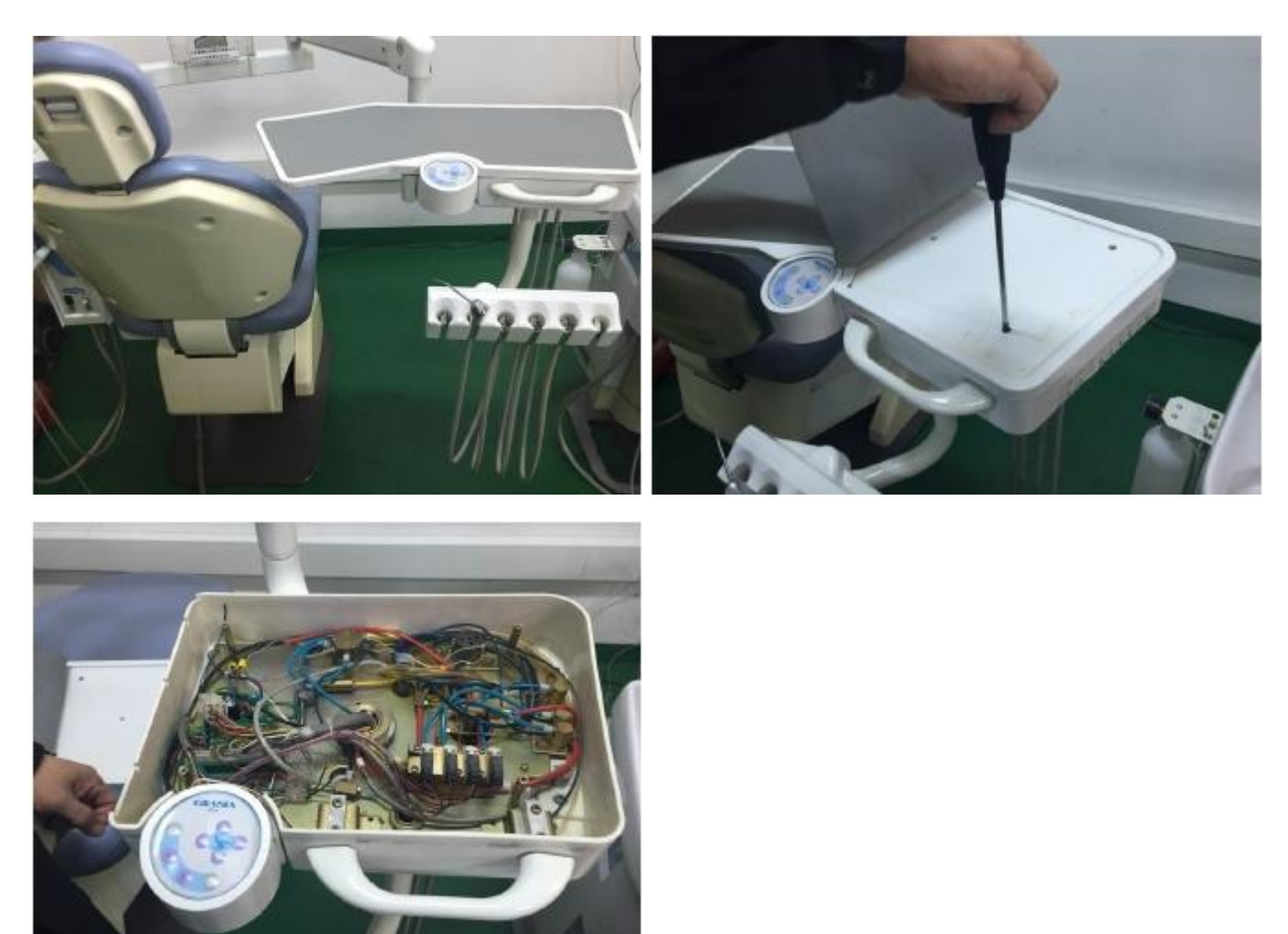

2-2. Выберите какой наконечник удалить. Обычно, установка комплектуется 2-мя высокоскоростными и 1-м пневмодвигателем. В таком случае рекомендуется убрать один высокоскоростной наконечник.

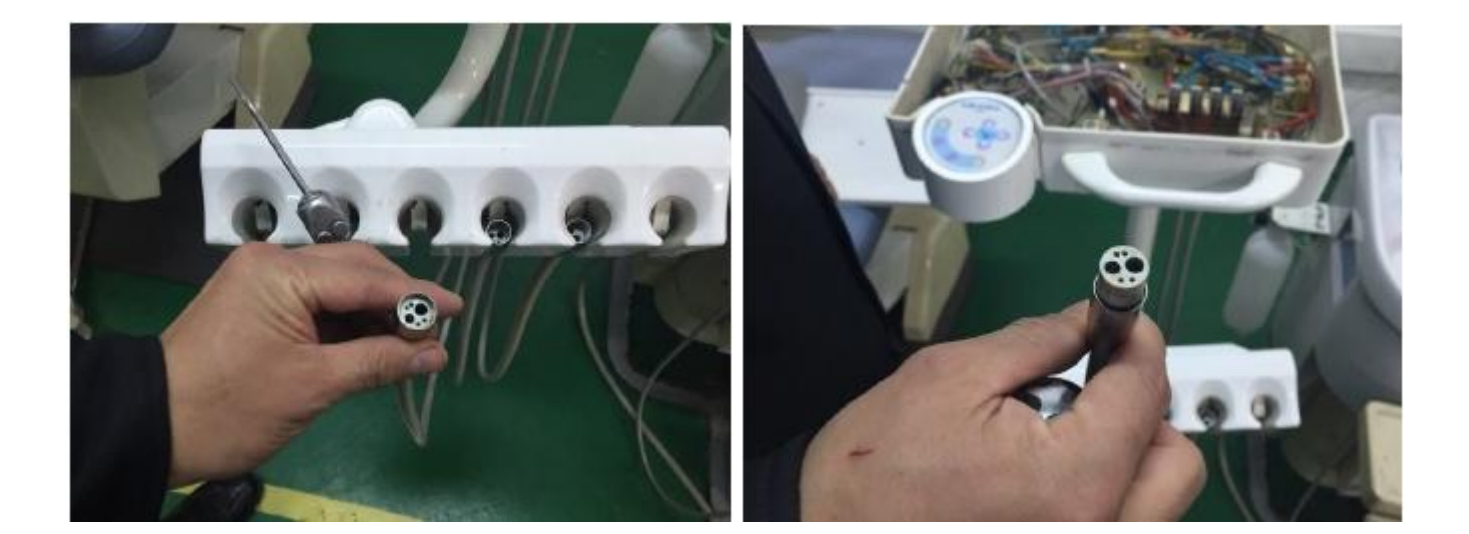

https://stomshop.pro

2-3. При удалении наконечника обязательно проверьте каналы подачи воды и воздуха, это поможет вам при установке микромотора.

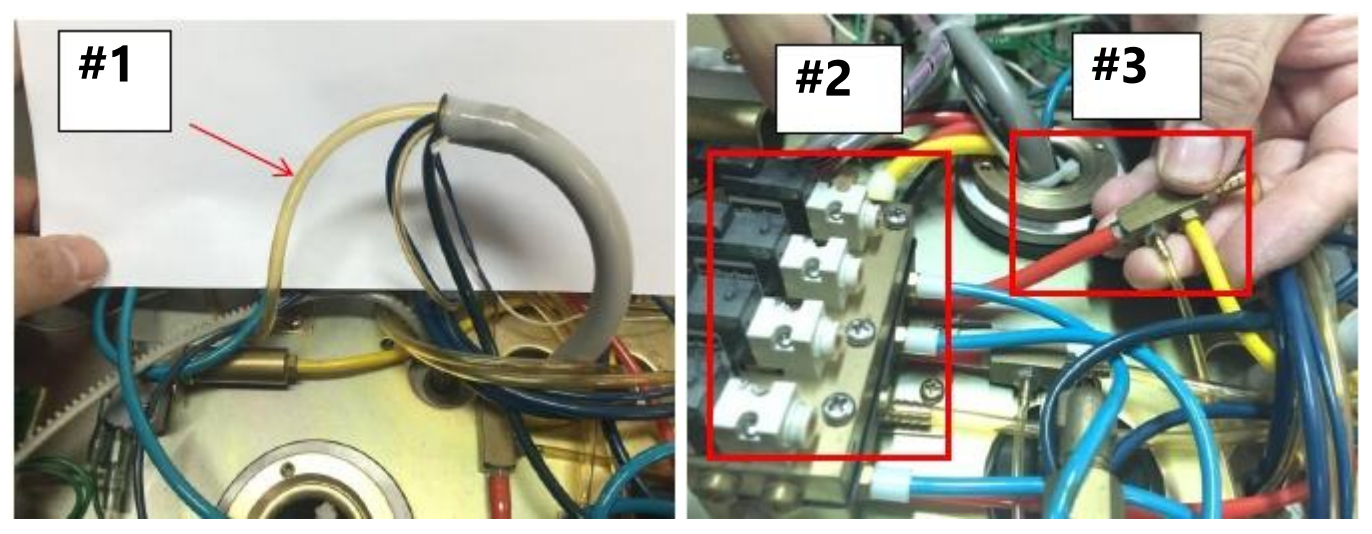

#1 Тюбинг воздуха для наконечника удаляется. Этот тюбинг соединяется со штуцером №3.

#2 Гребенка: Устройство для регулировки подачи воды и воздуха от установки до инструментов

#3 Штуцер: Устройство для объединения воздуха, идущего от гребенки.

2-4 Для установки мотора вам понадобится штуцер-тройник. Удалите прежний тюбинг для замены на штуцер, который объединяет подачу воздуха от 3 каналов. (если старый штуцер подходит, можете его не удалять)

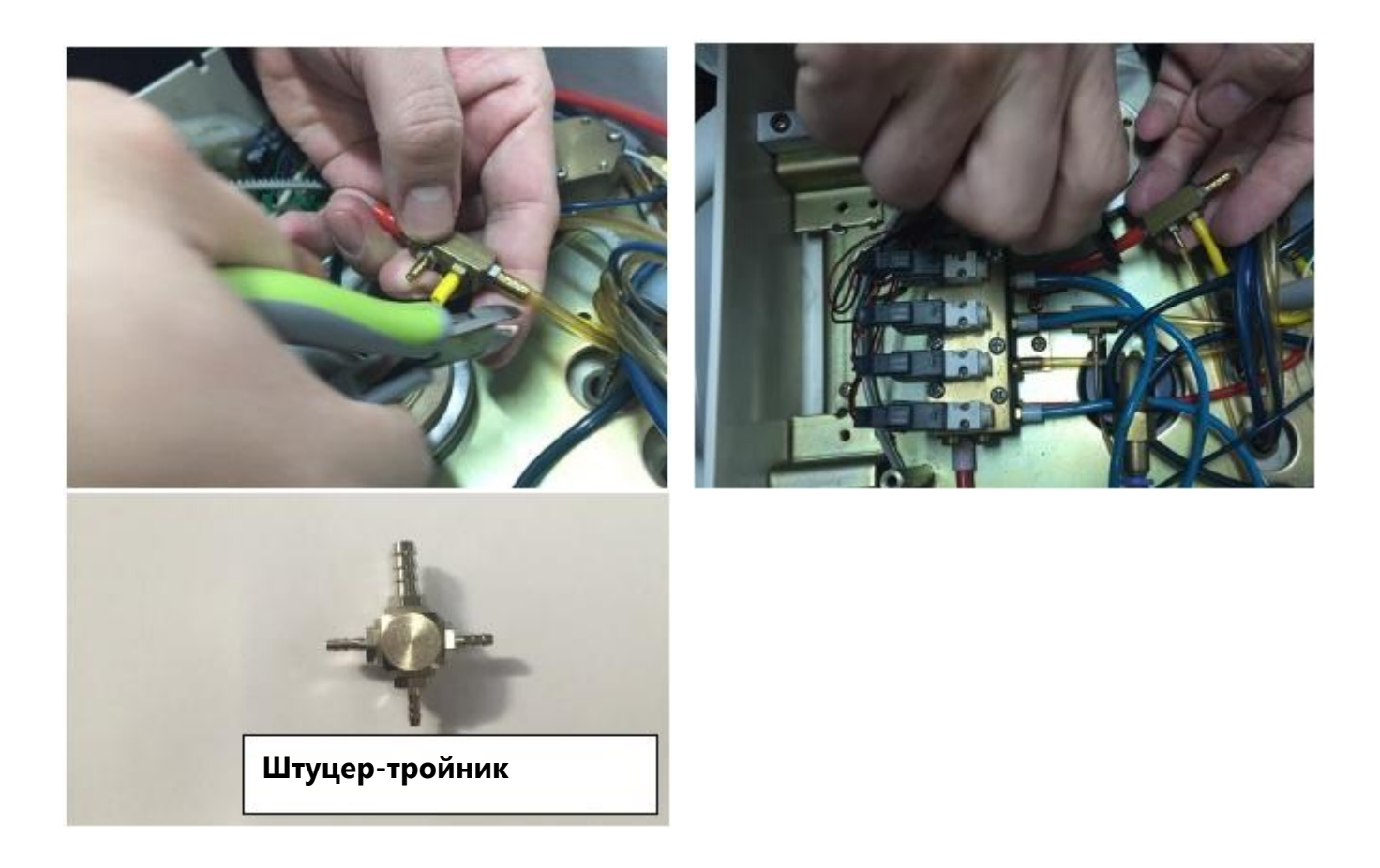

2-5 Удалите прежний тюбинг для подачи воды. Запомните этот пункт, потому что тюбинг для подачи воды микромотора будет подсоединен.

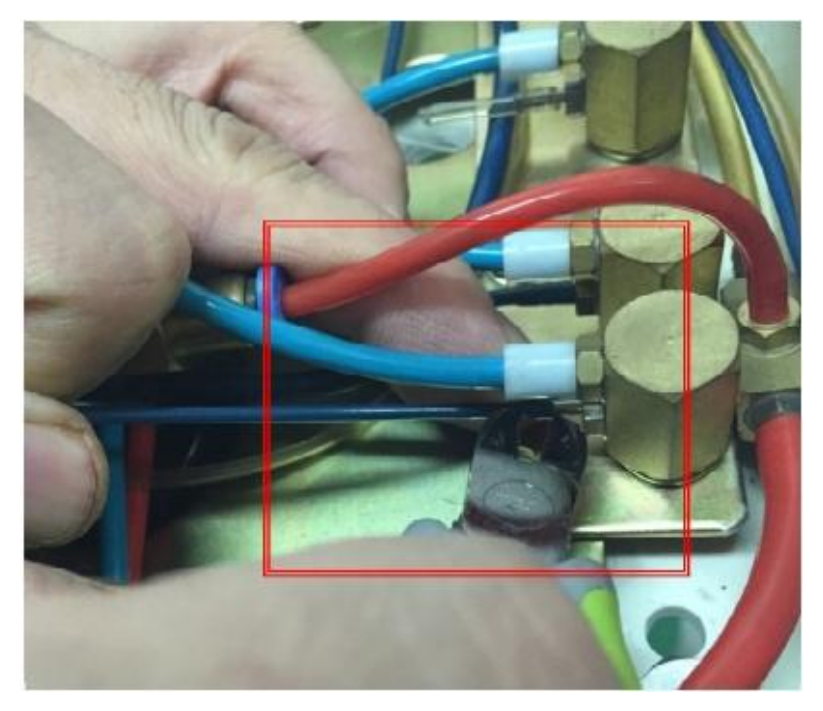

2-6. Вставьте тюбинг микромотора в стол врача установки. Если разъем не подходит, согните пластиковый разъем, как на картинке ниже.

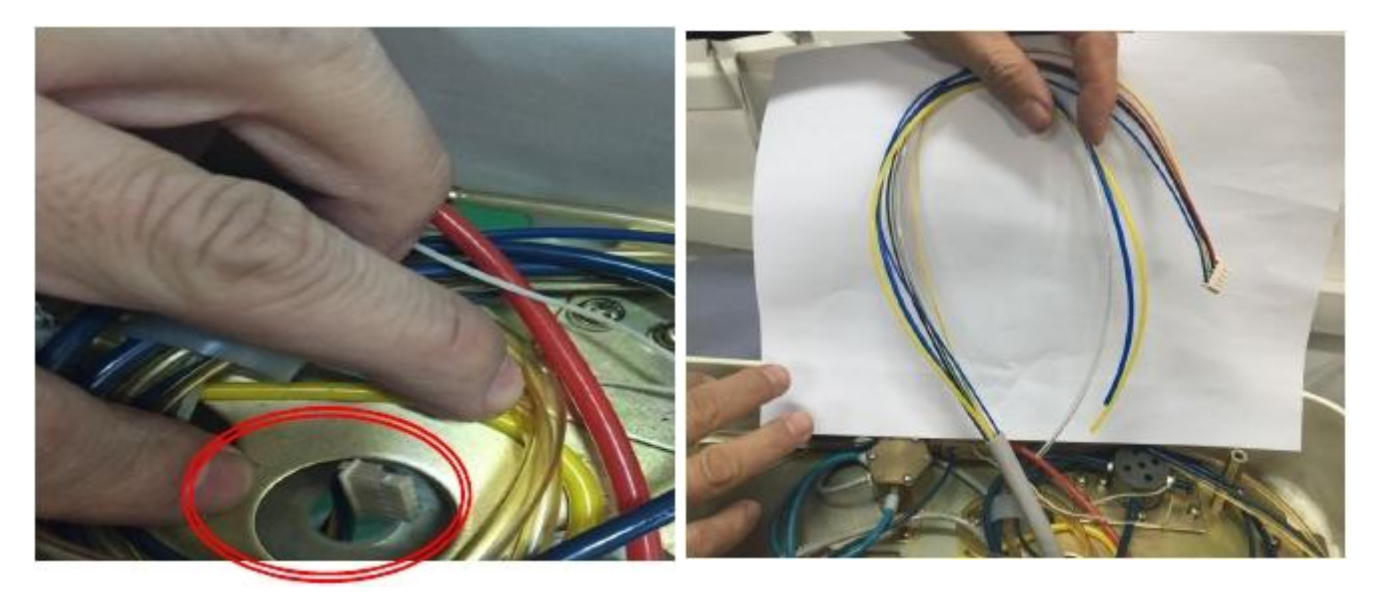

2-7 Закрепите тюбинг, чтобы он не вылетел из столика врача.

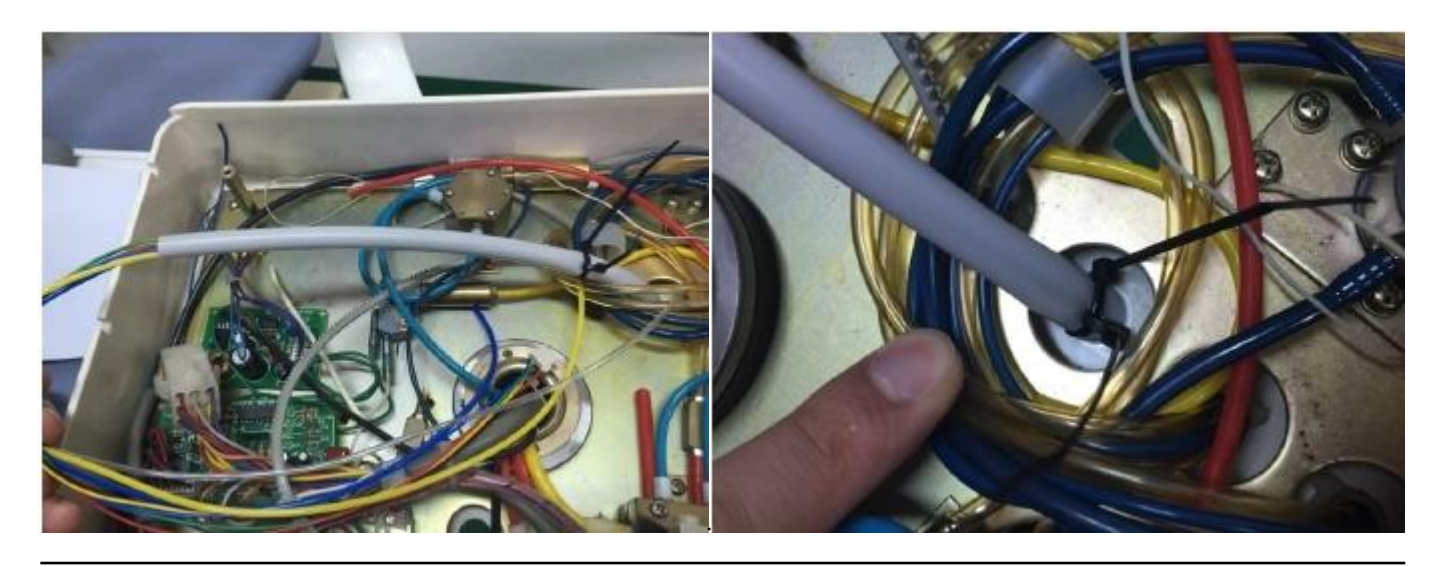

2-8 Соедините основную панель с тюбингом воздуха.

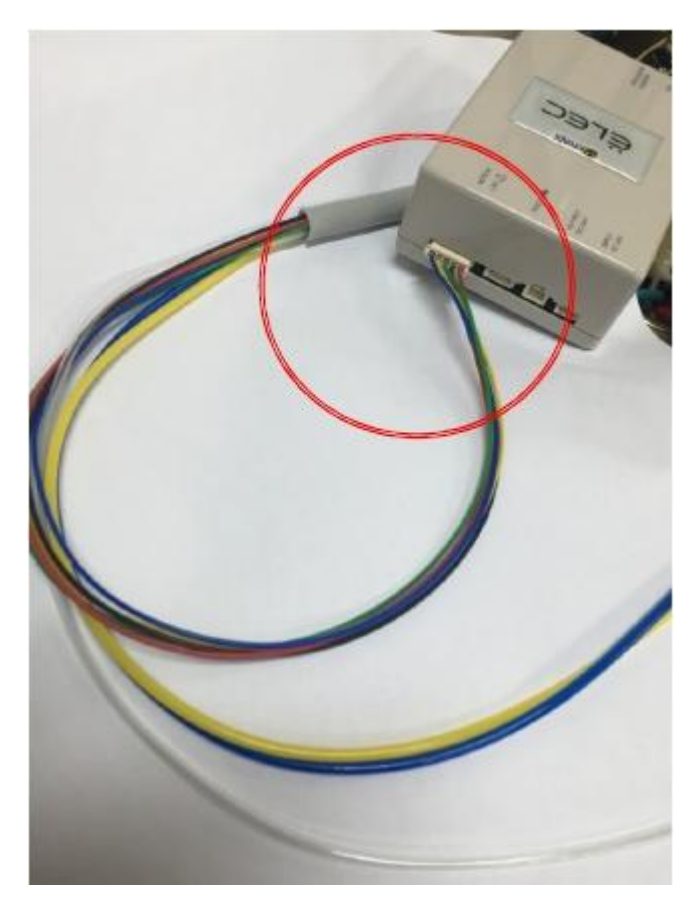

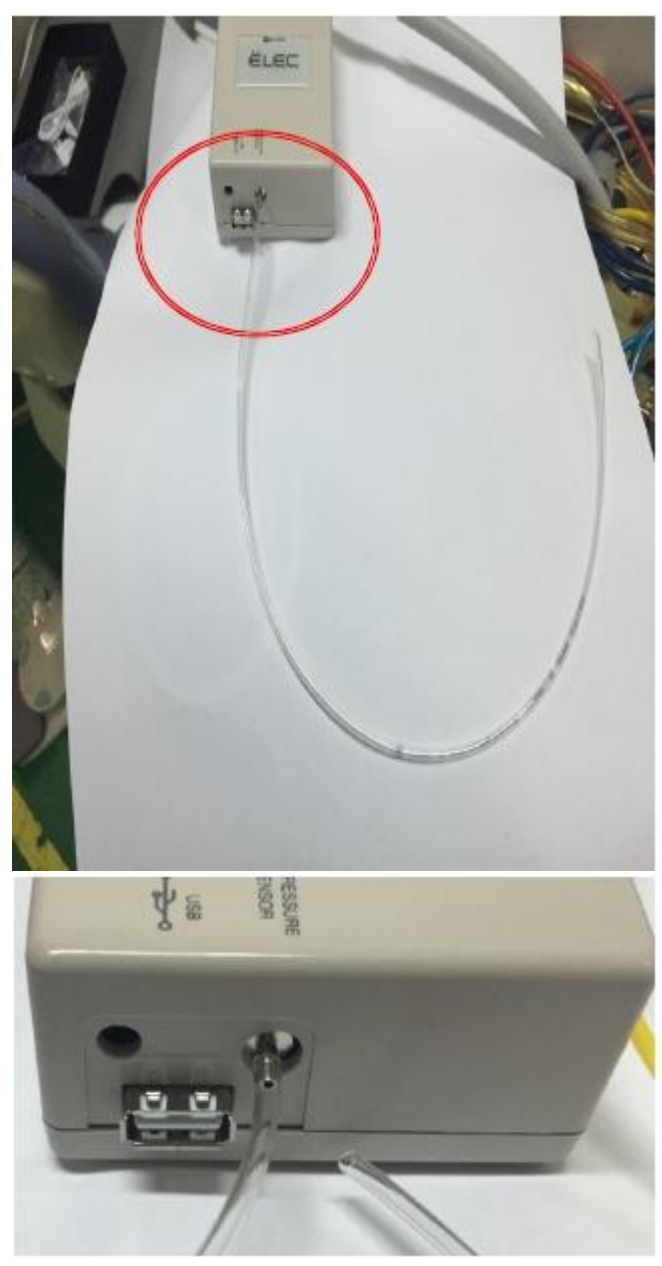

2-9 Соедините 1. тюбинг охлаждения мотора (прозрачный), 2. спрей (желтый), 3. тюбинг пневматики к штуцеру (П. 2-4)

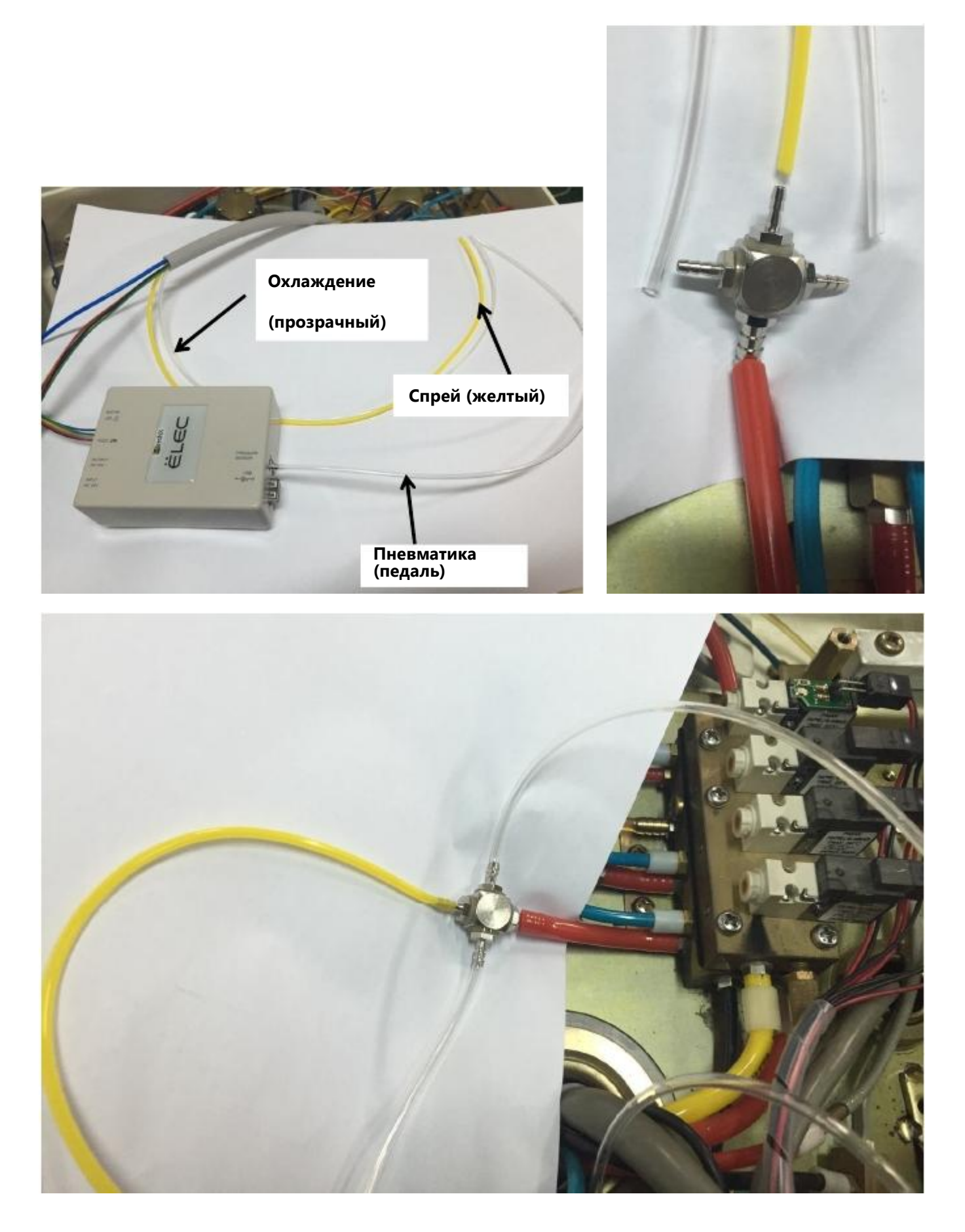

2-10 Соедините тюбинг внутренней подачи воды (голубой) к подаче воды (П. 2-5).

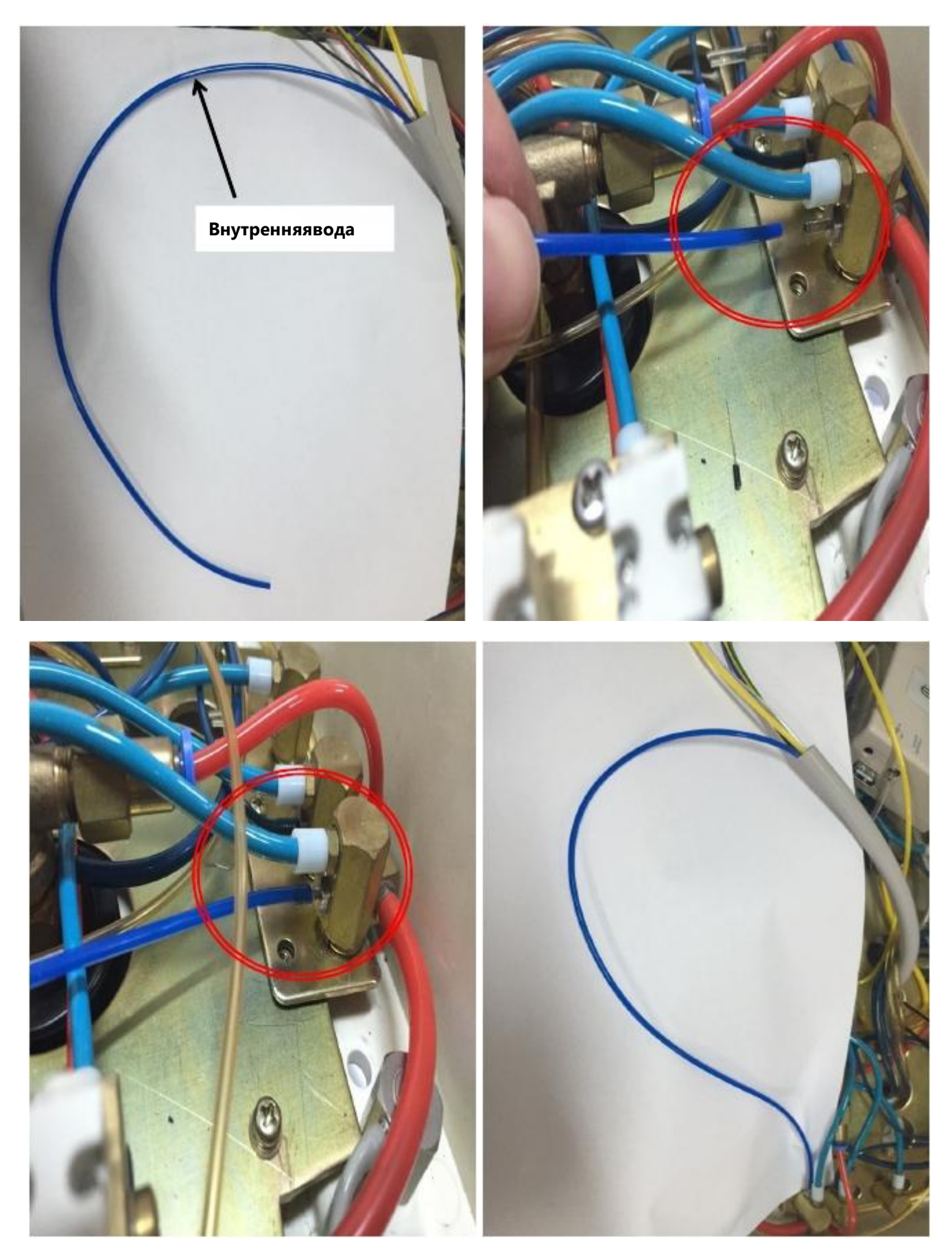

2-11 После соединения кабеля переменного тока в 24В с кабелем основной панели, подсоедините этот кабель к переменному току в установке.

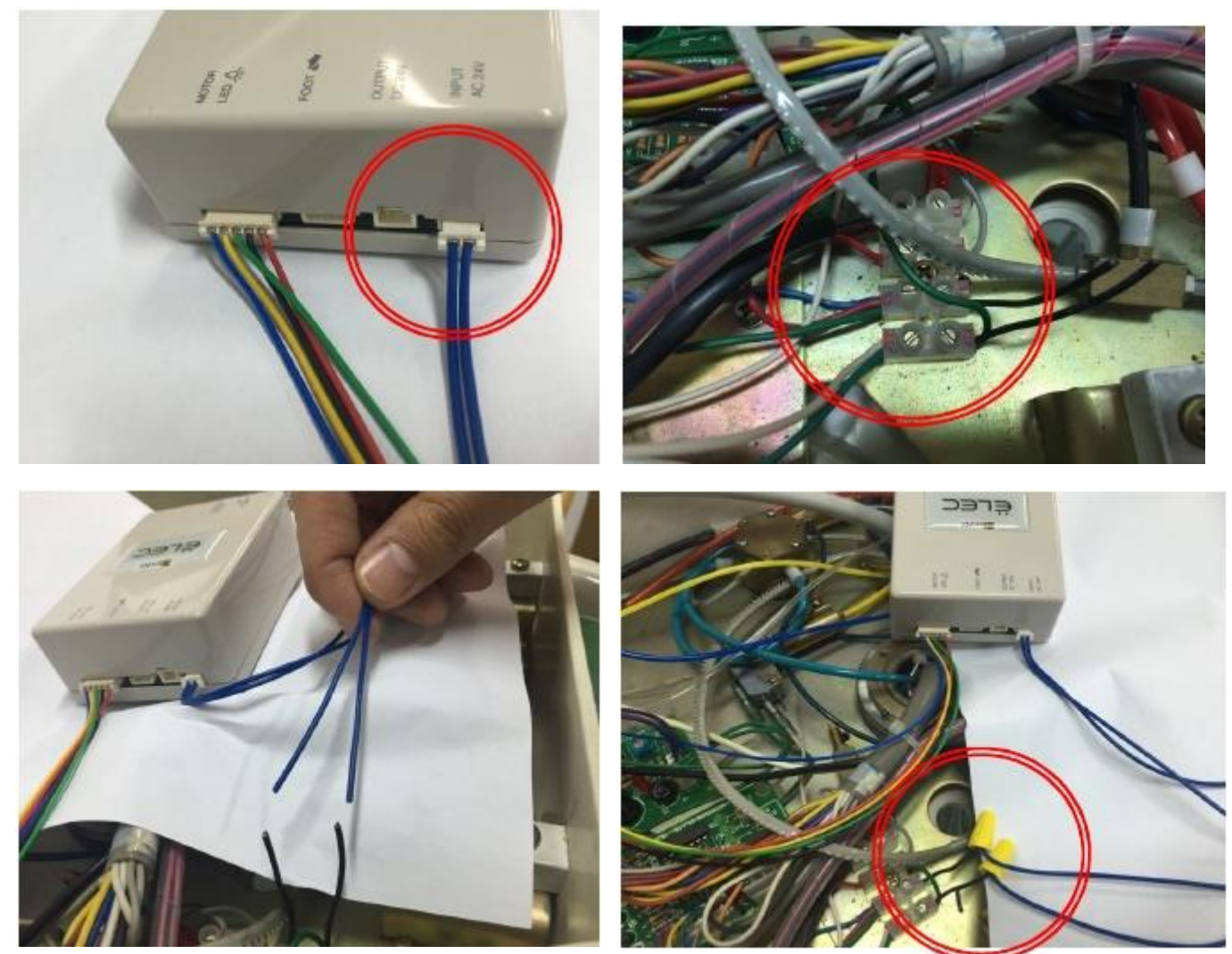

#### **ПРИМЕЧАНИЕ:**

Чтобы получить нормальный вращательный момент, необходимо чтобы была подача переменного тока 24В к мотору. Поэтому если у вас нет возможности подключить подачу тока от установки, установите адаптер, как на картинке ниже.

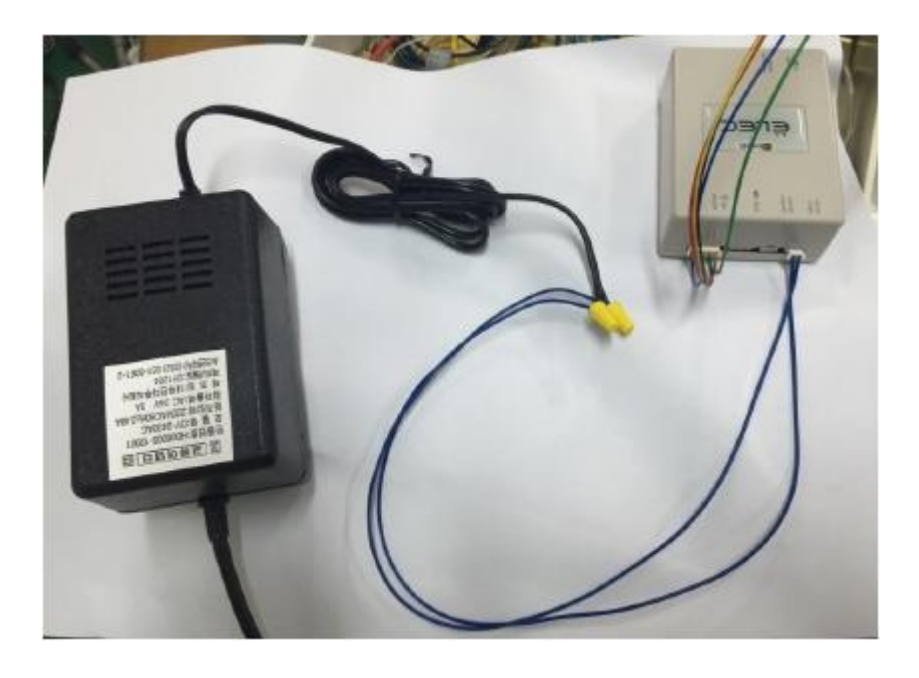

https://stomshop.pro

2-12 После присоединения кабеля USB к основной панели, выведите второй разъем из установки, чтобы соединить его с панелью управления.

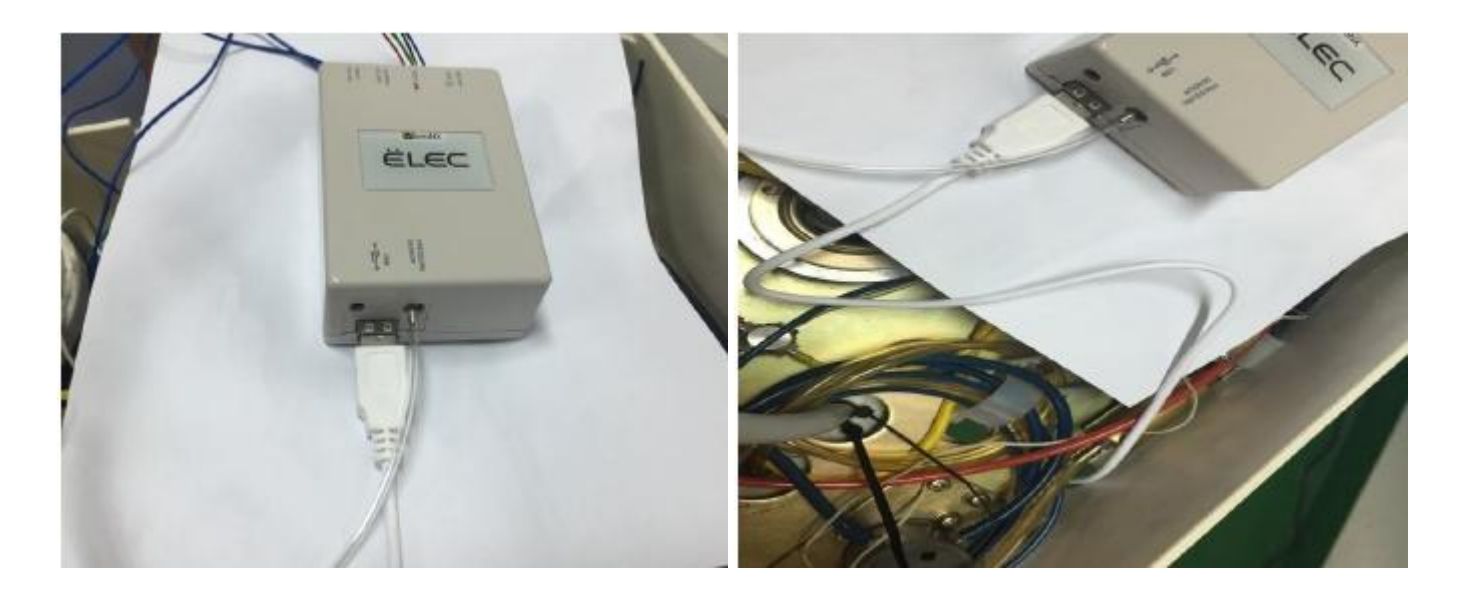

2-13 Закройте столик врача и закрепите панель управления на столике или где вам удобно.

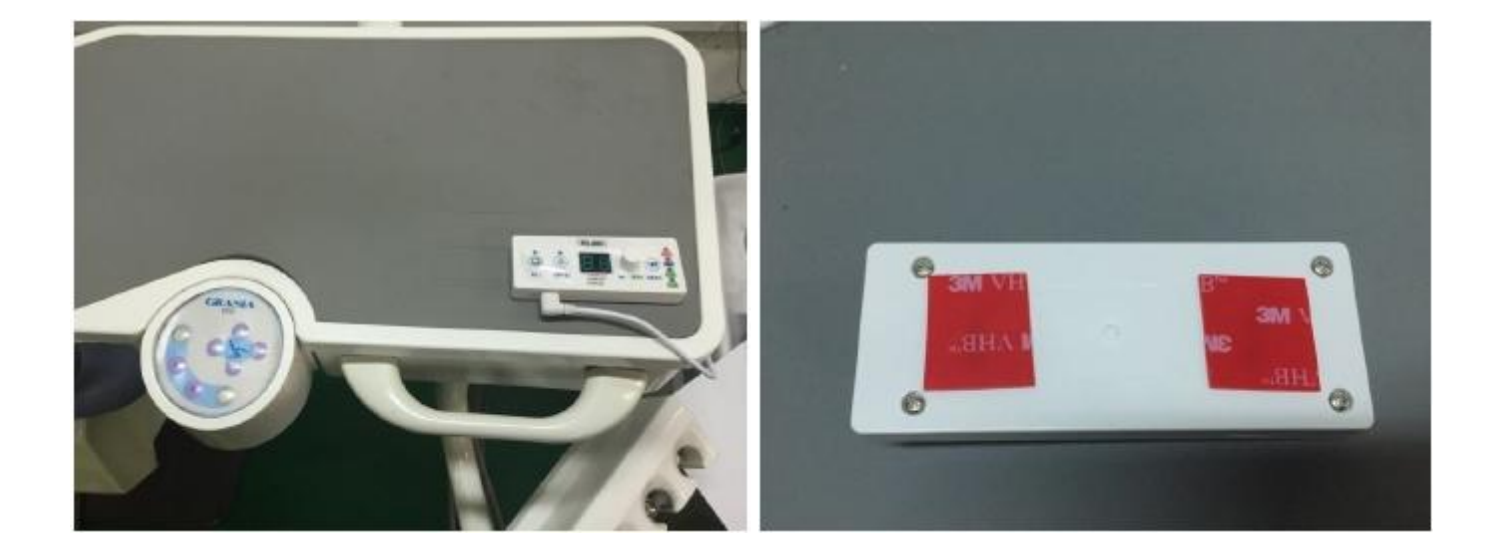

ВНИМАНИЕ: ЧАСТОЕ ОТКЮЧЕНИЕ И ПОДКЛЮЧЕНИЕ МОЖЕТ ПОСЛУЖИТЬ ПРИЧИНОЙ ИЗНОСА РАЗЪЕМОВ.